## **Stručný návod pro dotykové ovládání Velkého sálu**

1. Spuštění systému provedete za pomoci dotykového panelu zapojeného ve stole u řečnického pultu (obrázek 1.). Zapněte počítač.

2. Na dotykovém panelu se vam ukáže hlavní nabídka (obrázek 2.). Zvolte, zda chcete ovládat projekci nebo osvětlení a závěsy (viz. detailní popisky tlačítek).

3. Ovládání projekce dovoluje volbu vstupu a zapínání a vypínaní projektoru. Naleznete zde také spuštění rychlé projekce z PC (obrázek 3.).

4. Ovládání osvětlení a závěsů dovoluje zapnutí a vypnutí hlavních a nouzových světel. Zároveň umožňuje ovládání závesů (obrázek 4.).

5. Pro vypnutí systému stiskněte příslusné tlačítko v hlavní nabídce (obrázek 2.). Vypněte počítač. U dveří je potřeba ručně zhasnout nouzové osvětlení.

Veškeré prvky na dotykovém panelu jsou doprovozeny detailním popiskem vysvětlujícím funkci.

Jedná se o ilustrativní obrázky. Některé volby se mohou lišit.

Obrázek 1.

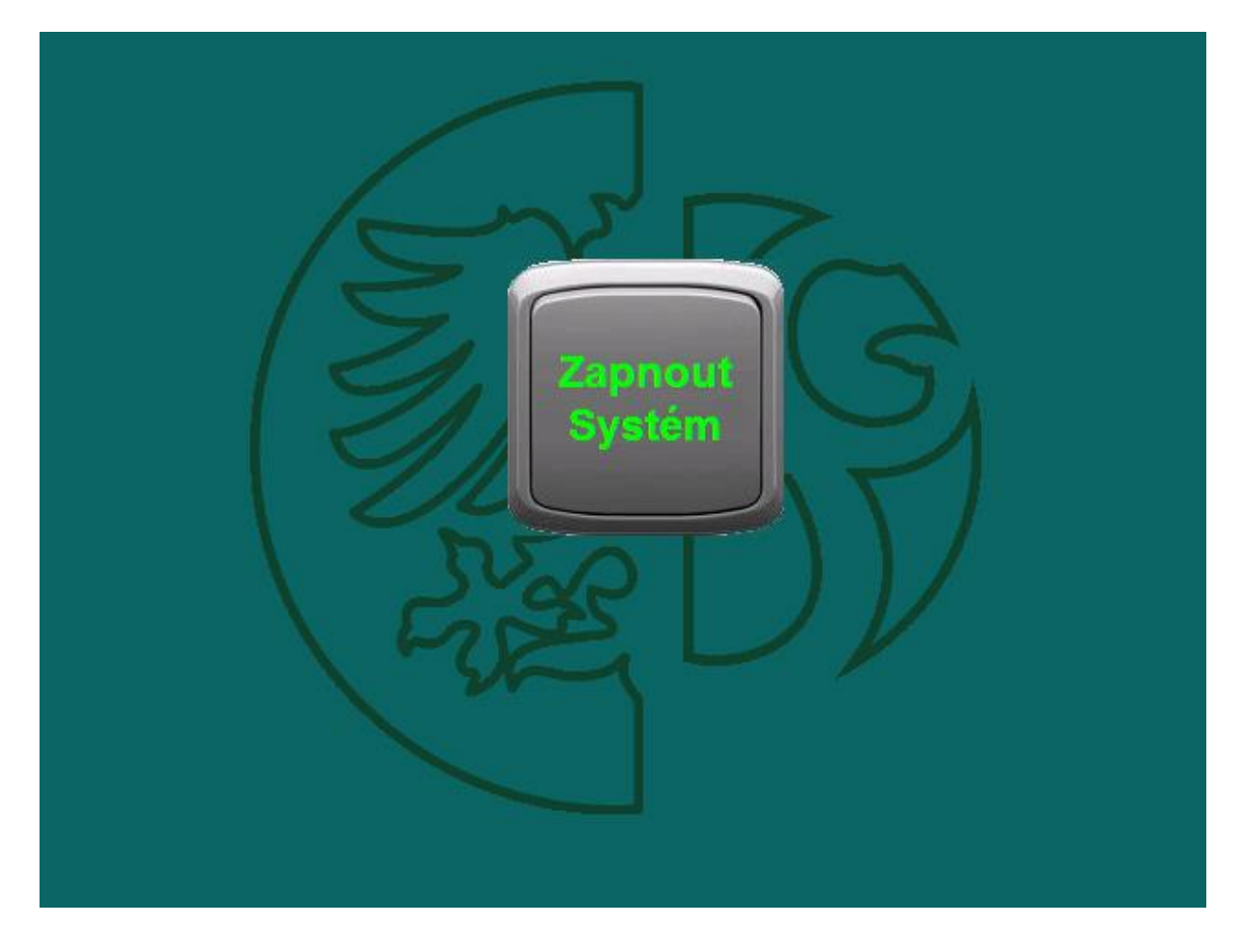

Obrázek 2.

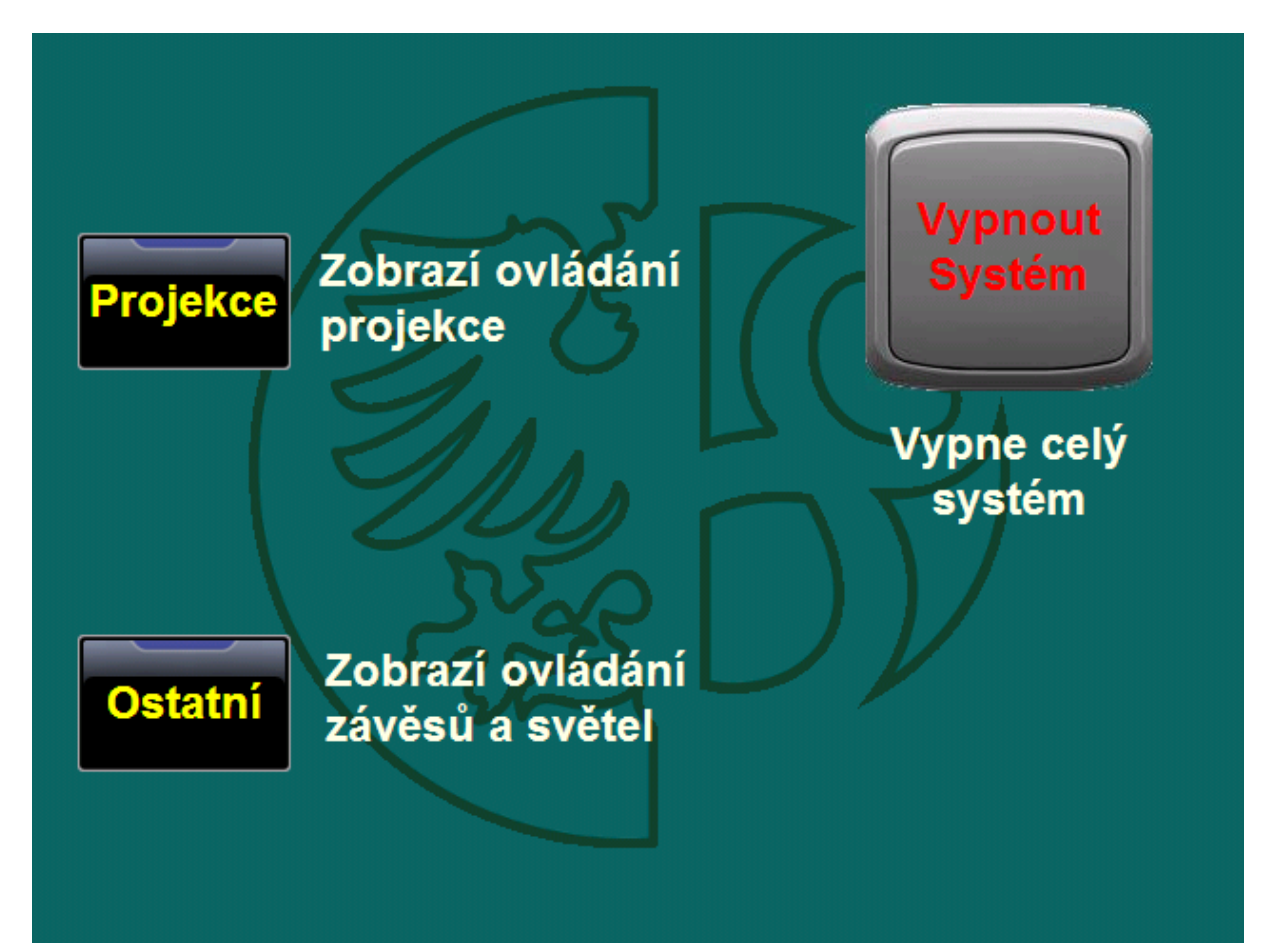

Obrázek 3.

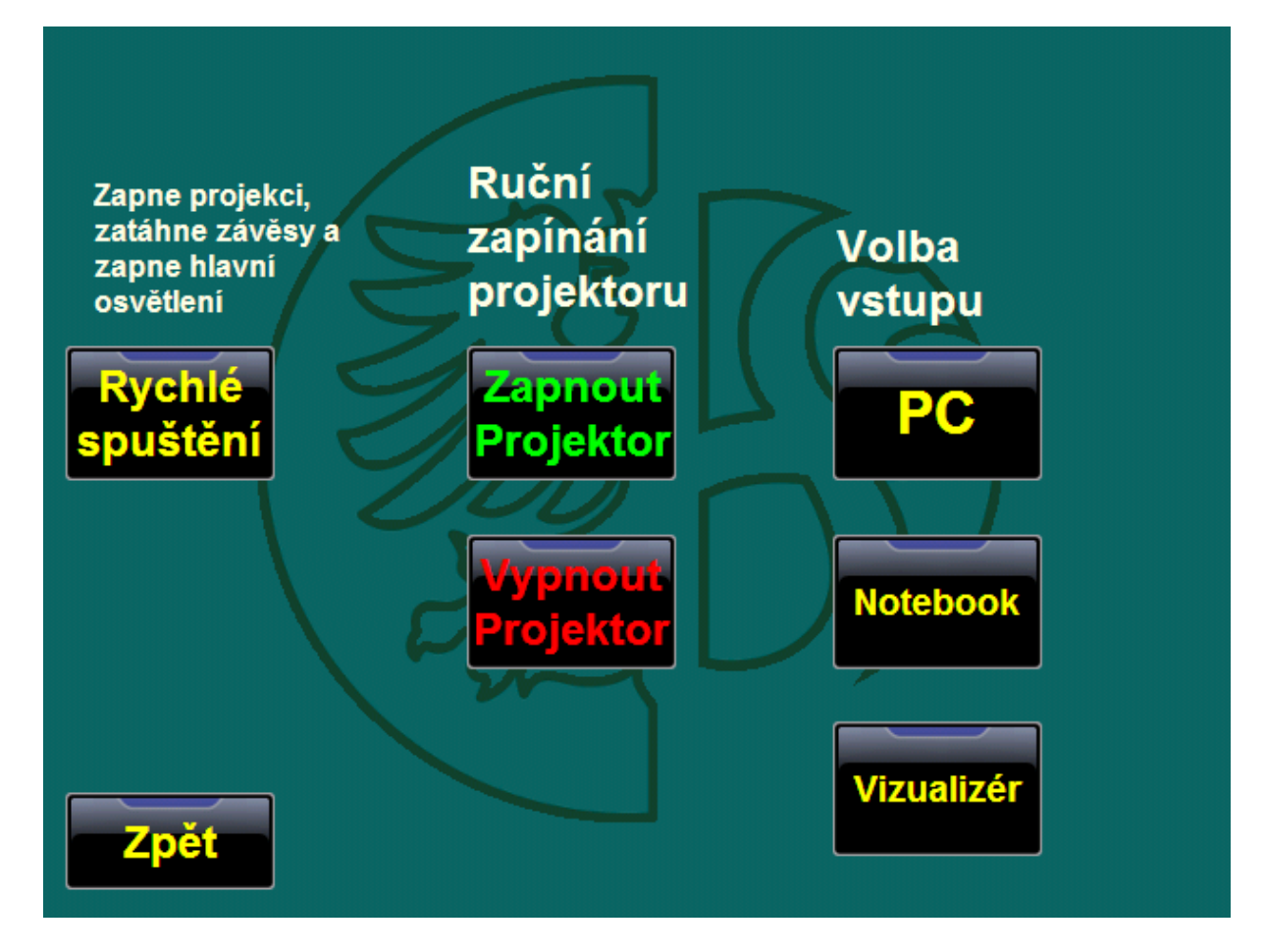

## Obrázek 4.

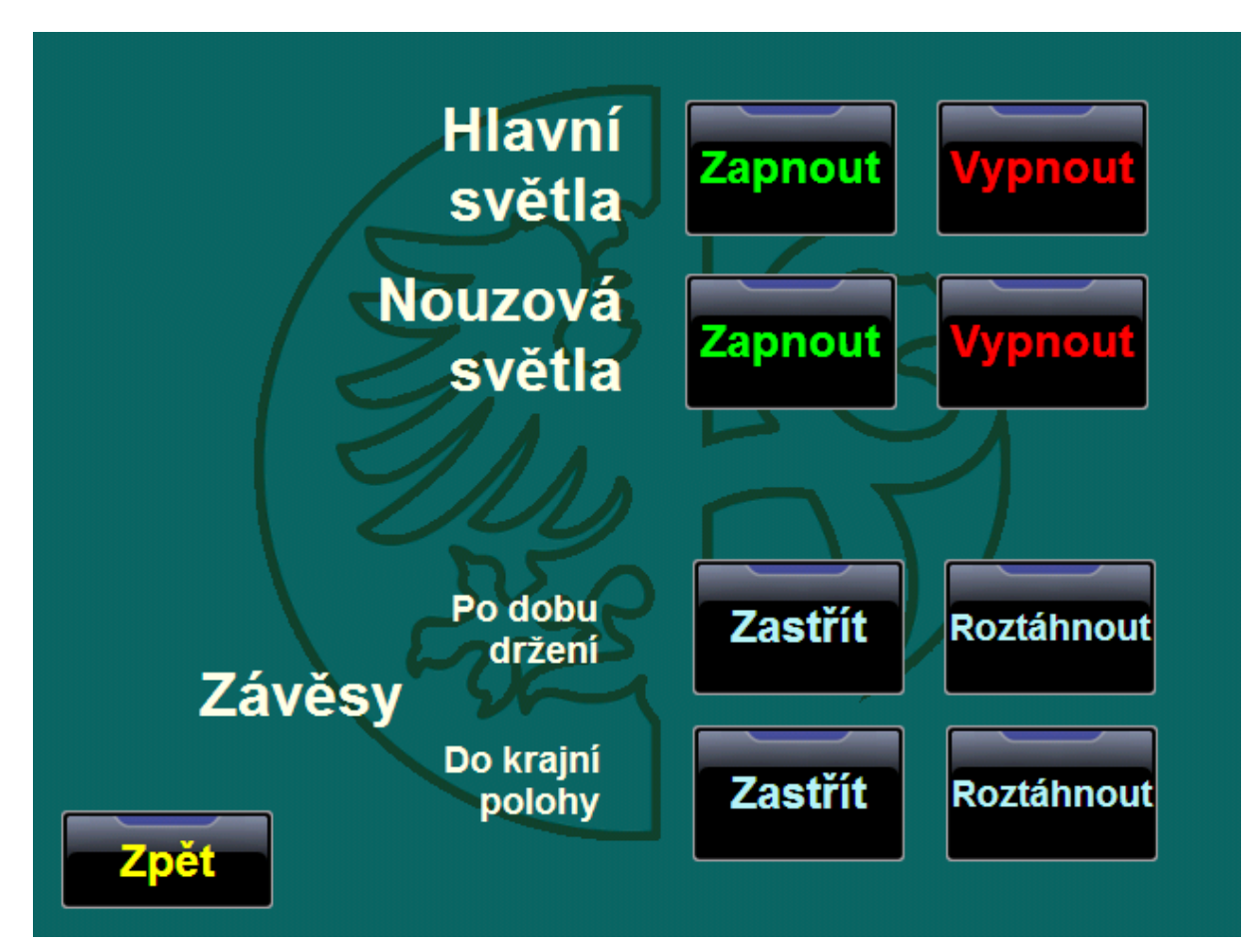